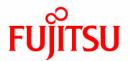

# Systemwalker Service Catalog Manager V15.1.0 (Business Support System)

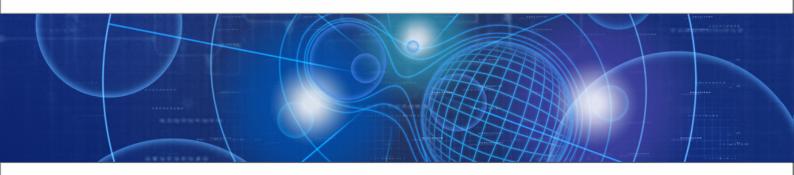

**Trademarks** 

LINUX is a registered trademark of Linus Torvalds.

Microsoft and Windows are either registered trademarks or trademarks of Microsoft Corporation in the United States and/or other countries.

Oracle, GlassFish, Java, and all Java-based trademarks and logos are trademarks or registered trademarks of Oracle Corporation and/or its affiliates.

UNIX is a registered trademark of the Open Group in the United States and in other countries.

Other company names and product names are trademarks or registered trademarks of their respective owners.

Copyright (c) FUJITSU LIMITED 2010-2012

All rights reserved, including those of translation into other languages. No part of this manual may be reproduced in any form whatsoever without the written permission of FUJITSU LIMITED.

#### **High Risk Activity**

The Customer acknowledges and agrees that the Product is designed, developed and manufactured as contemplated for general use, including without limitation, general office use, personal use, household use, and ordinary industrial use, but is not designed, developed and manufactured as contemplated for use accompanying fatal risks or dangers that, unless extremely high safety is secured, could lead directly to death, personal injury, severe physical damage or other loss (hereinafter "High Safety Required Use"), including without limitation, nuclear reaction control in nuclear facility, aircraft flight control, air traffic control, mass transport control, medical life support system, missile launch control in weapon system. The Customer shall not use the Product without securing the sufficient safety required for the High Safety Required Use. In addition, FUJITSU (or other affiliate's name) shall not be liable against the Customer and/or any third party for any claims or damages arising in connection with the High Safety Required Use of the Product.

# **Table of Contents**

|     | About this Manual               | 4  |
|-----|---------------------------------|----|
| 1   | Update Installation             | 6  |
| 2   | What's New?                     | 7  |
| 2.1 | Marketplaces                    | 7  |
| 2.2 | Process Triggers                | 9  |
| 2.3 | Public Web Service Interface    | 9  |
| 2.4 | Platform and Proxy Access Types | 9  |
| 3   | Compatibility                   | 10 |
| 4   | Restrictions                    | 11 |

## **About this Manual**

This manual provides information on new features and changes made to existing features of Systemwalker Service Catalog Manager V15.1 as compared to Systemwalker Service Catalog Manager V15.0. Systemwalker Service Catalog Manager V15.0 is hereafter referred to as Business Support System (BSS) V15.0, and Systemwalker Service Catalog Manager V15.1 is hereafter referred to as BSS V15.1.

This manual is structured as follows:

| Chapter                       | Description                                                 |
|-------------------------------|-------------------------------------------------------------|
| Update Installation on page 6 | Describes information on update installations.              |
| What's New? on page 7         | Describes changes and enhancements made in BSS since V15.0. |
| Compatibility                 | Describes compatibility issues when upgrading to BSS V15.0. |
| Restrictions on page 11       | Describes the known restrictions of this BSS release.       |

## **Readers of this Manual**

This manual is directed to operators who are responsible for installing BSS.

It assumes that you are familiar with the following:

- Administration of the operating systems in use, including the adaption and execution of batch files or shell scripts.
- Java EE 5 technology, particularly as to the deployment on application servers.
- · Relational databases and their administration, in particular, the PostgreSQL database.
- · BSS concepts as explained in the Overview manual.
- · Installation and administration of Web servers.
- Installation and administration of the GlassFish application server.

#### **Notational Conventions**

This manual uses the following notational conventions:

| Add                   | The names of graphical user interface elements like menu options are shown in boldface.                         |
|-----------------------|----------------------------------------------------------------------------------------------------|
| init                  | System names, for example, command names, and text that is entered from the keyboard are shown in Courier font. |
| <variable></variable> | Variables for which values must be entered are enclosed in angle brackets.                                      |
| [option]              | Optional items, for example, optional command parameters, are enclosed in square brackets.                      |
| one   two             | Alternative entries are separated by a vertical bar.                                                            |
| {one   two}           | Mandatory entries with alternatives are enclosed in curly brackets.                                             |

## **Available Documentation**

The following documentation on BSS is available:

- Overview: A PDF manual introducing BSS. It is written for everybody interested in BSS and does not require any special knowledge.
- Online Help: Online help pages describing how to work with the user interface of BSS. The online help is directed and available to everybody working at the user interface.
- Installation Guide: A PDF manual describing how to install and uninstall BSS. It is directed to operators who set up and maintain BSS in their environment.
- Operator's Guide: A PDF manual for operators describing how to administrate and maintain BSS.
- *Technology Provider's Guide:* A PDF manual for technology providers describing how to prepare applications for usage in a SaaS model and how to integrate them with BSS.
- Supplier's Guide: A PDF manual for suppliers describing how to define and manage service offerings for applications that have been integrated with BSS.
- Marketplace Owner's Guide: A PDF manual for marketplace owners describing how to administrate and customize marketplaces in BSS.
- Developer's Guide: A PDF manual for application developers describing the public Web service interface of BSS and how to use it to integrate applications and external systems with BSS.
- Javadoc documentation for the public Web service interface of BSS and additional resources and utilities for application developers.

# 1 Update Installation

Before upgrading an existing BSS installation to this release, you need to be aware of the compatibility issues described in *Compatibility* on page 10.

The *Installation Guide* provides detailed step-by-step instructions on the update installation procedures from BSS V15.0 to V15.1. If you want to upgrade from a previous release, you need to first install V15.0.

BSS can be operated on the platforms specified in the *Installation Guide*.

## 2 What's New?

This chapter describes changes and enhancements made in BSS since V15.0.

## 2.1 Marketplaces

With BSS V15.1, a default, neutral branding for marketplaces is available. Marketplaces with FUJITSU branding and marketplaces with custom branding are not longer differentiated. The concepts and information on how to access and manage a marketplace are described in detail in the *Marketplace Owner's Guide*. The marketplace FAQs accessible via the **FAQ** link on a marketplace describe the basic functionality of marketplaces. Customers access services via the marketplace; customizing the administrative user interface of BSS is no longer supported.

#### Installation

With BSS V15.1, a marketplace with the operator organization as its owner is no longer created when BSS is installed.

This means that during the initialization of the databases, the marketplace with the ID FUJITSU is no longer created when running the dbinit script. As a consequence, the platform operator must now manually create at least one marketplace before suppliers can publish services.

Existing marketplaces are still available after an update installation.

#### **Marketplace Branding**

New marketplaces are created with a neutral design, without any company-specific branding. Existing marketplaces are migrated to the new, neutral branding during an update installation of BSS.

If you have already customized your marketplaces, be aware of the following:

- Marketplaces with FUJITSU branding:
  - A custom stage and all customizations of texts presented on the user interface or in emails are retained.
- Marketplaces with custom branding:
  - All customizations of texts presented on the user interface or in emails are retained. Any customizations of the layout are lost.

A branding package is available for customizing the neutral marketplace layout. It contains the default style sheet and all referenced files, as well as some HTML pages for testing a customized layout. Marketplace managers can download this package using the **Customize layout** option in the **Marketplace** menu and adapt the branding as required.

#### Marketplaces Open to All Suppliers

With this release, marketplaces are supported that are open to all suppliers. This means that any supplier may publish his services to such marketplaces. Setting a marketplace to open enables all suppliers to immediately publish services to it without having to wait for approval of the marketplace owner.

If the property "open" is set, every supplier sees the marketplace in the list of marketplaces when defining a marketable service. Marketplace owners can exclude suppliers from an open marketplace and add them to a blacklist. The suppliers' services are deactivated and customers can no longer subscribe to them. Existing subscriptions are not affected.

If the property is not set, the marketplace is visible to authorized suppliers only. Only the suppliers accepted on the marketplace by the marketplace owner can publish services to this marketplace. By default, the property is set when a marketplace is created. For existing marketplaces, the property is set to false (i.e. authorized suppliers only) after installation.

#### **Configurable Marketplaces**

Marketplace owners can now change the features and settings of their marketplaces, which are initially defined by the operators who create the marketplaces:

- Tagging: When enabled, the tag cloud is available on the marketplace. Visitors can filter and browse the services by the available tags. When disabled, the tag cloud is not displayed on the marketplace. The tags defined for the services are not affected.
- Categories: When enabled, categories are available on the marketplace for filtering and searching
  for services. Categories are defined by marketplace owners and assigned to services by suppliers.
  When disabled categories are no longer available to marketplace visitors for searching, filtering,
  and browsing, but can still be defined and assigned to services. Existing category definitions and
  assignments are not affected.
- Reviews: When enabled, customers who subscribed to services on the marketplace can rate
  these services and write comments on them. Other visitors can see the ratings and comments.
  When disabled, ratings and comments are not available on the marketplace. Existing ratings and
  comments are retained, but they are not visible on the marketplace. They re-appear when the
  feature is enabled again.
- Social bookmarks: When enabled, bookmarks for direct access to social networks and communication services are provided with the services on the marketplace. When disabled, social bookmarks are not available on the marketplace.
- **Authorized suppliers only**: When enabled, only authorized suppliers are allowed to publish services to the marketplace. When disabled, the marketplace is open to any supplier organization.

An arbitrary on/off combination of the settings is supported.

#### Categories

Categories can now be used for organizing and classifying services on a marketplace. For example, they may group different types of application software, such as word processing, desktop publishing, or spreadsheet software. Marketplace owners can create any number of categories for their marketplaces. Suppliers can assign these categories to the services they publish to the marketplaces. Visitors can use the categories for browsing the service catalog and filtering services.

Marketplace owners can decide, if categories are to be available on their marketplaces.

A new service of the public Web service API, the <code>CategorizationService</code>, allows to create, rename, and remove categories.

#### **Price Model Details**

Customers can now see granted discounts in the price model details.

## 2.2 Process Triggers

## **Trigger Definition by Different Organizations**

Process triggers can no longer be defined by the platform operator organization only, but by every customer and supplier organization.

The menu option **Manage triggers** has been renamed to **Process triggers**. The platform operator is able to define and manage triggers for his own organization only. The administrator of a customer or supplier organization can define and manage triggers for his organization using the BSS user interface or the public Web service API.

At the user interface, the initiator of a process can get a list of his pending processes. An organization's administrator can see all pending processes for his organization. The initiator of a process can abort or delete his pending processes, and the administrator can abort or delete all pending processes for his organization.

The complete trigger functionality has been removed from the command line interface available to platform operators.

## Re-Execution of Pending Actions is No Longer Allowed

With BSS V15.0, it was possible to execute a process-controlled action several times before its execution in the external process control system was confirmed. Now, this "re-execution" of pending actions is prohibited. BSS does not create a notification of the external system and rejects the action. The user is informed that he tried to execute an action requiring approval in the external system twice.

## 2.3 Public Web Service Interface

The BSS integration package (fujitsu-bss-integration-pack.zip) contains two archive files, changes\_v14.1\_v15.1.zip and changes\_v15.0\_v15.1.zip, where you can find detailed information on changes to the public Web services. Use the changes.html file of every package for viewing the respective documentation.

## 2.4 Platform and Proxy Access Types

A bookmarking feature has been added so that users of customer applications with platform or proxy access can access a resource directly.

For the platform and proxy access types, BSS can now extract the information behind a URL pointing to a specific resource and pass it on to the application after login. This includes the context path as well as the query string. Both may be required to access certain resources that are referenced by a bookmarked URL.

The reverse proxy used by BSS as well as the token handler servlet of the integration helpers are able to handle resource URLs.

If a requested resource is not available, an HTTP 404 error is shown.

## 3 Compatibility

#### **Update Installation**

Upgrading BSS is supported from V15.0 to V15.1. If you want to upgrade from a previous release, you need to first install V15.0.

#### **Public Web Service Interface**

BSS V15.1 comes with a **compatibility layer** for its public Web service interface so that applications (clients) implemented with BSS V14.1 or V15.0 can still be used without having to be rewritten.

The BSS integration package (fujitsu-bss-integration-pack.zip) contains two archive files, changes\_v14.1\_v15.1.zip and changes\_v15.0\_v15.1.zip, where you can find detailed information on changes to the public Web services. Use the changes.html file of every package for viewing the respective documentation.

Due to backward compatibility, updating the BSS installation also implies the following:

In the application server's administrator console, the operator now sees various Web services having the same name. The number of available Web services is a consequence of supporting older versions of the public Web service interface. Currently, every version is supported starting with BSS V14.1. Every Web service user accesses exactly one version of the Web service interface. When listing the Web services in the application server's administrator console, a click on a service shows its version. The versioning pattern is as follows:

v1.1 corresponds to v14.1, v1.2 corresponds to v.15.0, and v1.3 corresponds to v15.1 (this release). The operator is responsible for providing the information on which WSDL URL to use. For new Web service users, this is the current version of the Web services. For existing Web service users, the operator needs to find out whether they want to upgrade to the current release. If not, the operator must provide the URL pointing to the Web service used in the application in question.

#### **Marketplaces**

Some Web service methods now expect the specification of a marketplace (for example, createUser). With previous releases, no marketplace had to be specified.

During the migration to V15.1, suppliers are assigned a custom marketplace with mId = supplierId, where the custom marketplace is converted to a marketplace with neutral branding.

Manually sorting of services on marketplaces is no longer possible. Instead, sorting by means of criteria introduced for marketplaces can be used. The menu option **Manage catalog** has been removed from the **Marketplace** menu.

In addition, the corresponding functionality has been removed from the public Web service interface. For example, the service methods <code>setCatalogDetails()</code> and <code>getCatalogDetails</code> have been removed from the provisioning service. As a consequence, the <code>position</code> attribute for a catalog entry in the domain model has been removed.

With the compatibility layer, setCatalogDetails() has no effect; getCatalogDetails() returns an empty list.

Existing marketplaces with custom or FUJITSU branding are converted to marketplaces with a neutral branding. The owners of the marketplaces are retained. In methods that now expect the specification of a marketplace, use the supplier ID (the ID of the owner organization) to address a marketplace (mId = sId).

## 4 Restrictions

This chapter describes known restrictions of this BSS release.

#### **Restrictions in Web Browsers**

#### **Concurrent Sessions**

BSS does not support multiple sessions in Web browsers. This means that you cannot run and log in to BSS using several tabs or instances of the same Web browser. If you want to use multiple sessions, run BSS in different Web browsers, for example, in Microsoft Internet Explorer and Mozilla Firefox.

#### **Report Error Messages**

The following reports require input parameters, for example, a billing key or dates:

- Supplier revenue report (can be generated by platform operators)
- Detailed billing report for an existing invoice of a customer (can be generated by suppliers)
- Detailed billing report for an existing invoice (can be generated by customers)

When the input parameter is entered in a wrong or invalid format, e.g.  $M_Y <> Ke_Y$  as a billing key or 2012.5.12 as a date, the error message generated by the report engine does not contain text explaining the reason for the error. If you receive an error message when trying to generate a report, check the input parameter(s) again and ensure they are in the correct format. For example, you find the date format in the dialog for entering the start and end date for a report; the billing key is printed on the invoice.